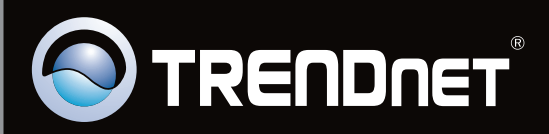

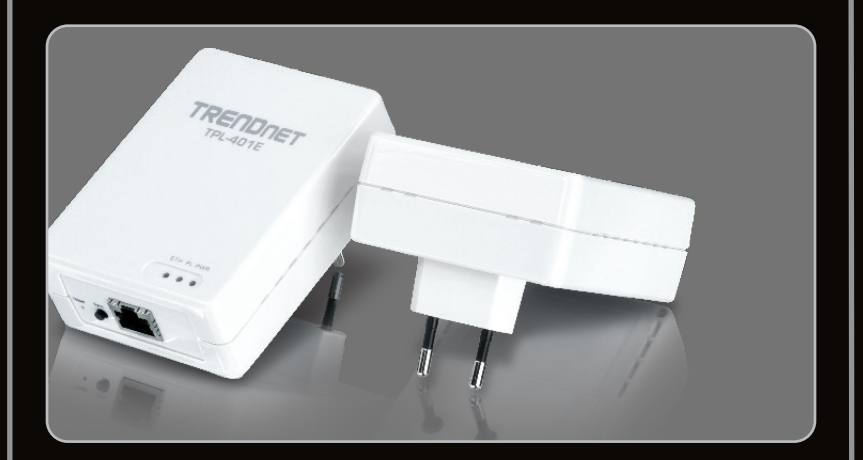

**Guide d'installation rapide**

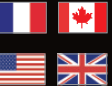

**Quick Installation Guide**

# TPL-401E TPL-401E2K 1.01

# **Table of Contents**

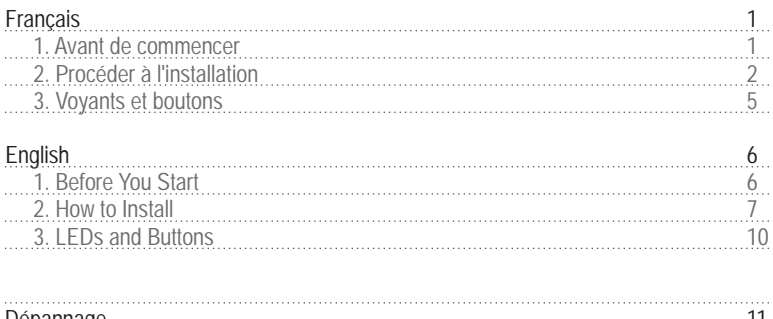

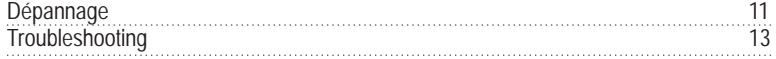

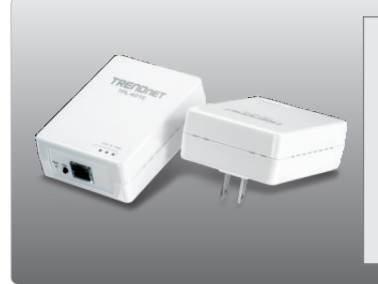

#### **Contenu de l'emballage**

- TPI -401F/TPI -401F2K
- CD-ROM (quide de l'utilisateur et utilitaire)
- ? Guide d'installation rapide en plusieurs
- ?langues Câble réseau Ethernet Cat.5 (1.5m/5ft)

## **Vérification de l'équipement**

- 
- Lecteur de CD-ROM<br>• Un ordinateur de bureau ou un laptop avec un adaptateur réseau installé
- ?Un ordinateur de bureau ou un laptop avec un adaptateur réseau installé Réseau câblé 10/100Mbps lorsque le TPL-401E est utilisé comme pont
- Adaptateur supplémentaire 200 Mbps powerline compatible HomePlug<sup>®</sup> ou IEEE 1901 (p. ex. TRENDnet TPL-303E, TPL-304E, TPL-401E, TPL-310AP, ou autre TPL-401E) (Remarque : Ceci ne vaut que pour le TPL-401E. Le TPL-401E2K comprend déjà deux TPL-401E adapter)

## **Exigences logicielles**

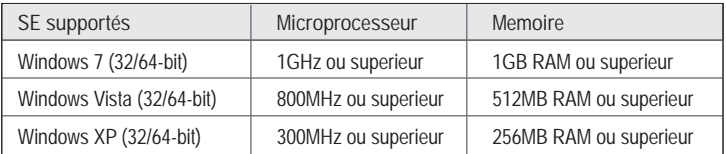

### **Remarque**:

L'utilitaire de configuration vous permettra d'améliorer la sécurité de votre réseau powerline en vous donnant la possibilité de changer le nom par défaut du réseau et de créer votre propre nom de réseau à votre réseau powerline. L'utilitaire peut aussi vous aider à réparer les problèmes de connectivité entre les adaptateurs powerline en vérifiant le nom du réseau. Veuillez consulter le Guide de l'utilisateur sur le CD-ROM du TPL-401E pour découvrir les instructions d'installation et d'utilisation.

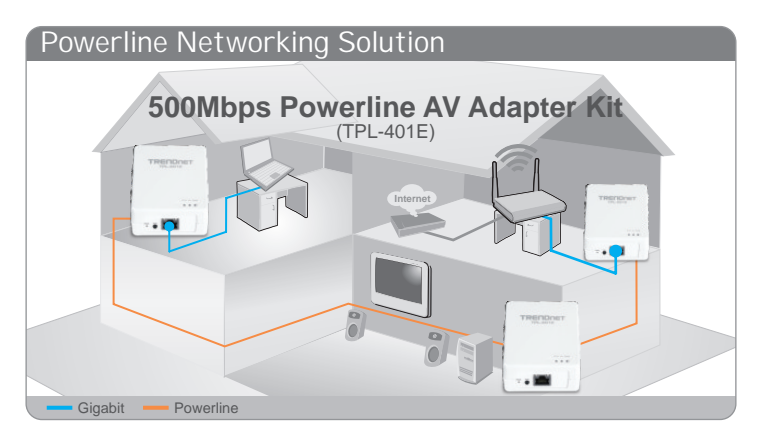

FRANÇAIS

L'exemple repris sur le schéma montre une configuration typique d'un réseau powerline dans un milieu domestique avec 3 adaptateurs powerline installés dans différentes pièces. La ligne orange représente la connexion powerline établie via le circuit électrique de votre maison et les lignes bleues représentent la connexion Ethernet Cat. 5, 5e et 6 des applications compatibles sur votre réseau, tels un ordinateur, un routeur ou un set top box branché à votre téléviseur.

Remarque:

- 1. NE PAS installer le TPL-401E avant d'en avoir reçu la consigne.
- 2. NE BRANCHEZ PAS le TPL-401E sur un cordon multiprise ou un régulateur de tension.
- 3.Eviter de brancher le TPL-401E qui a déjà un autre appareil (p. ex. réfrigérateur, machine à laver et sèche-linge) branché.
- 4. Afin que le TPL-401E procède à la liaison, chaque périphérique doit se trouver sur le même système électrique.
- 5.Un maximum de 16 TPL-401E peut être installé en réseau.
- 6.En supposant que les TPL-401E sont configurés avec les paramètres par défaut, il vous suffit de brancher tous les adaptateurs TPL-401E à des prises de courant se trouvant sur le même système électrique pour créer un réseau powerline. Aucune autre configuration de l'utilitaire n'est nécessaire.
- 7.Le nom du réseau doit être le même pour tous les adaptateurs powerline afin d'établir la connexion. Si le nom du réseau n'est pas le même pour tous les adaptateurs powerline, ces dernier ne pourront PAS s'interconnecter. Le nom du réseau par défaut du TPL-401E est "HomePlugAV".

**Ci-dessous, vous trouverez un exemple montrant comment créer un réseau powerline en utilisant le TPL-401E et un routeur existant pour partager Internet.**

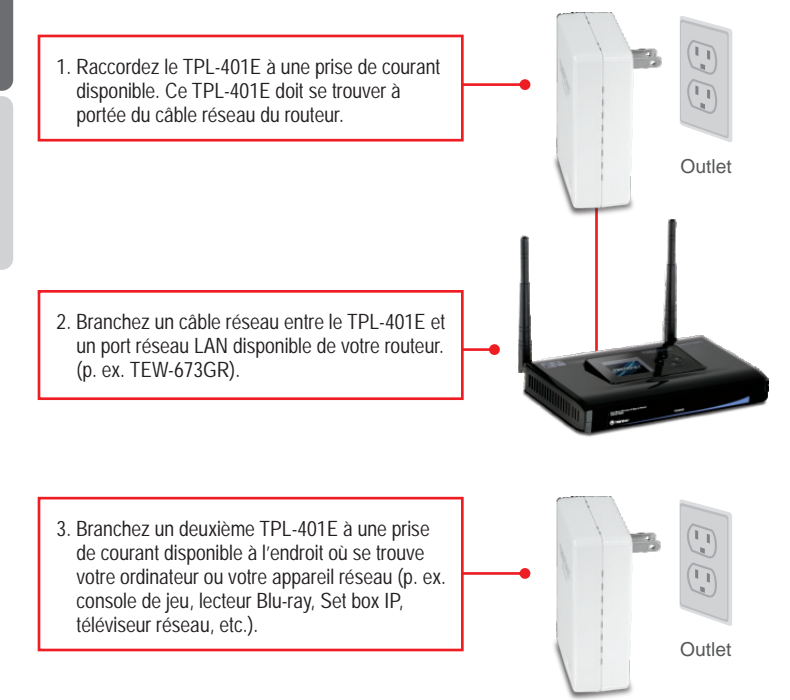

 $\mathbb{I}$ 

**4.** Connectez un câble réseau entre le port réseau du TPL-401E et le port réseau de votre ordinateur distant ou de votre périphérique réseau (p. ex. console de jeu, lecteur Blu-ray, Set box IP, téléviseur réseau, etc.). Vous pouvez connecter jusque trois applications réseau/ordinateurs au TPL-401E.

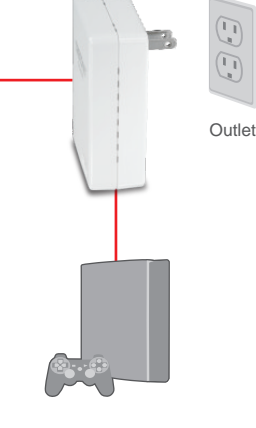

**5.** Vérifiez que les voyants PWR (Power), PL (Powerline) et ETH (Ethernet Link/ACT) sont allumés sur les deux adaptateurs TPL-401E.

#### **L'installation est maintenant complète**

Si vous désirez des informations détaillées sur la configuration et les paramètres avancés du **TPL-401E/TPL-401E2K,** veuillez consulter la rubrique Dépannage, le guide de l'utilisateur sur CD-ROM ou le site Internet de TRENDnet sur http://www.trendnet.com.

### **Enregistrez votre produit**

www.trendnet.com/register\_Nous vous remercions d'avoir choisi TRENDnet. Afin d'être sûr de recevoir le meilleur niveau de service clientèle et le meilleur support possibles, veuillez prendre le temps d'enregistrer votre produit en ligne sur:

## **3. Voyants et boutons**

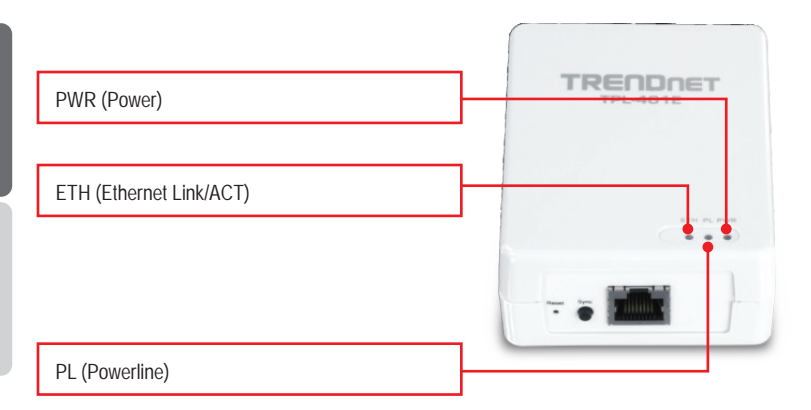

Le port Ethernet/Réseau Gigabit et le bouton de réinitialisation se trouvent au bas de l'appareil.

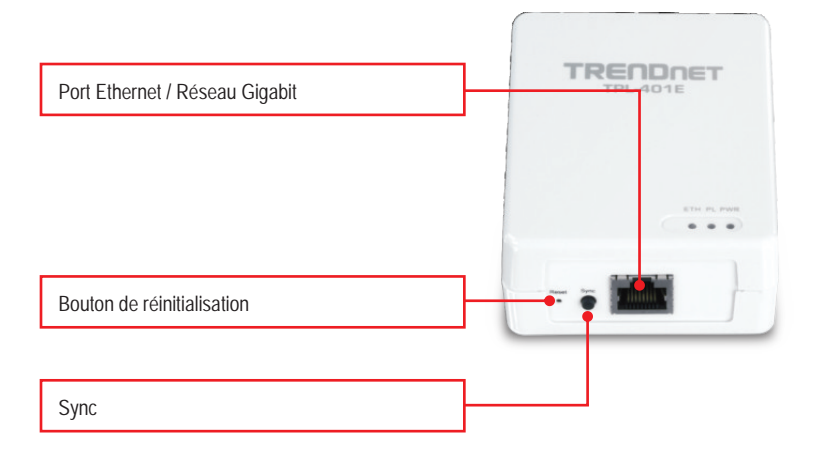

**Remarque:**

Veuillez consulter le Guide de l'utilisateur se trouvant sur le CD Guide de l'utilisateur du TPL-401E pour plus d'informations sur chaque voyant et bouton.

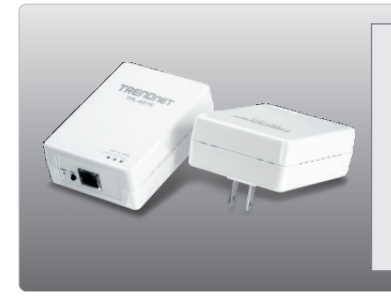

#### **Package Contents**

- TPL-401F/TPL-401F2K
- 
- CD-ROM (Utility and User's Guide)<br>• Multi-Language Quick Installation Guide
- ?Multi-Language Quick Installation Guide Cat.5 Ethernet Network Cable (1.5m/5ft)

## **System Requirements**

- CD-ROM drive
- A Desktop or Laptop PC with Network Adapter Installed
- Existing 10/100Mbps wired network when TPL-401E is used as a bridge device
- Additional 200Mbps HomePlug® AV or IEEE 1901 compliant powerline adapter (e.g. TRENDnet TPL-303E, TPL-304E, TPL-305E, TPL-310AP, or another TPL-401E) (Note: This requirement is for the TPL-401E only. The TPL-401E2K already includes two TPL-401E adapters)

## **Software Utility Requirements**

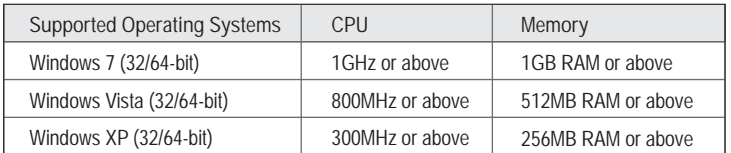

**Note**:

The configuration utility will allow you to add security to your powerline network by providing you with the ability to change the default network name and create your own personal network name for your powerline network. The utility can also help you to troubleshoot connectivity between powerline adapters by verifying the network name. Please refer to the User's Guide on the TPL-401E/TPL-401E2K CD-ROM for instructions on installing and using the utility.

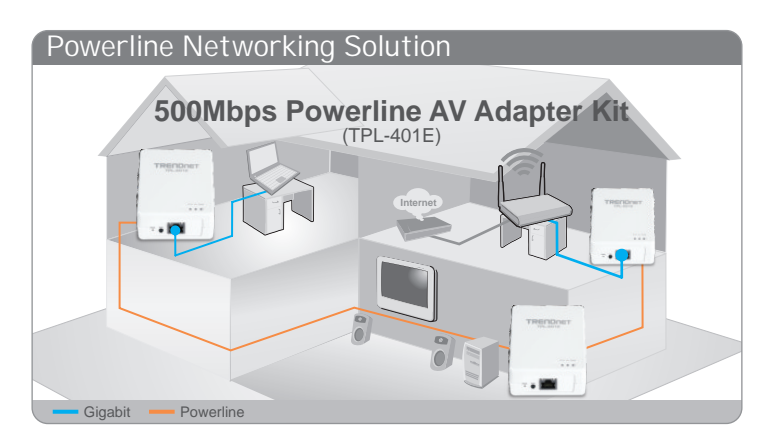

The example diagram shows a typical powerline network configuration in a home environment with 3 powerline adapters installed in different rooms. The orange line represents the powerline connectivity established through your home's electrical system and the blue lines represent Cat. 5, 5e, 6 Ethernet connectivity to your network enabled appliances such as a computer, router, or IP set top box connected to your television.

Note:

- 1.DO NOT install the TPL-401E until instructed to do so.
- 2.DO NOT plug the TPL-401E into a surge protector or power strip.
- 3.Avoid connecting the TPL-401E into an outlet that has appliances (e.g. refrigerators, washer and dryer) plugged in.
- 4.In order for the TPL-401E adapters to link to each other, each unit must be on the same electrical system.
- 5.A maximum of 16 TPL-401E adapters can be networked.
- 6.Assuming that the TPL-401E adapters are configured with the default settings, to create a powerline network, simply connect all TPL-401E adapters to wall outlets that are on the same electrical system. No additional configuration in the utility is necessary.
- 7.The network name must be the same on all powerline adapters in order to establish connectivity. If the network name is not the same on all powerline adapters, the adapters will NOT establish connectivity. The default network name for the TPL-401E is "HomePlugAV "

**Below is an example showing how to create a Powerline network using the TPL-401E and your existing router to share Internet.**

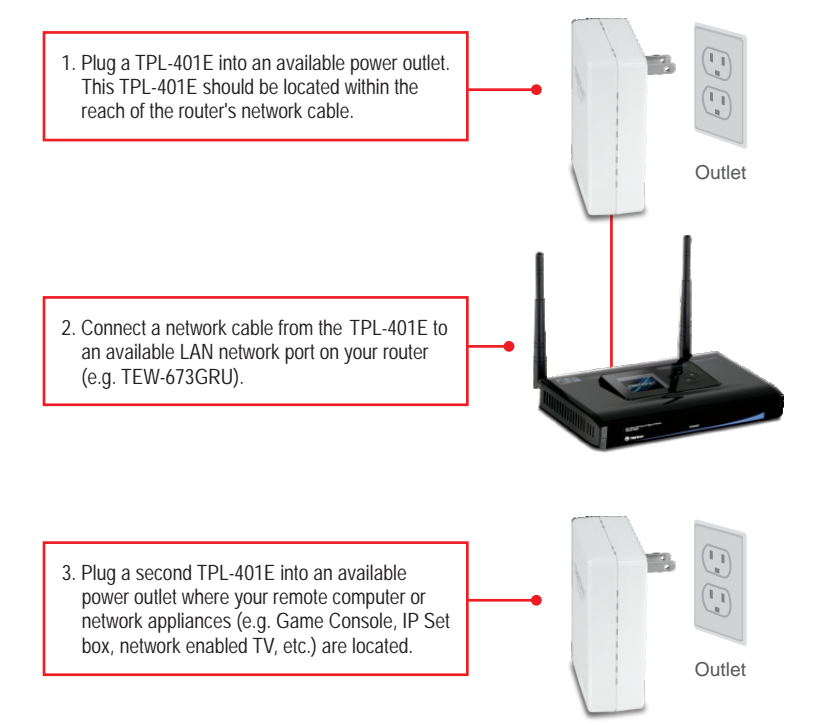

ENGLISH

**4.** Connect a network cable from the TPL-401E network port into the network port on your remote computer or network appliance (e.g. Game Console, Blu-ray player, IP Set box, network enabled TV, etc.).

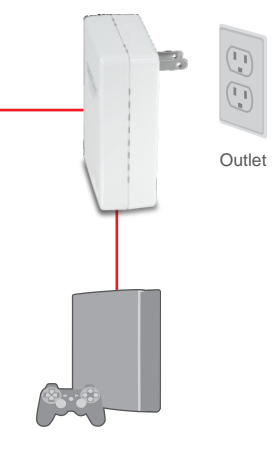

**5.** Verify that the PWR (Power), PL (Powerline) and ETH (Ethernet Link/ACT) LEDs are on for both TPL-401E adapters.

#### **Your installation is now complete**

For detailed information regarding the the **TPL-401E/TPL-401E2K**, configuration and advanced settings, please refer to the Troubleshooting section, User's Guide on the Utility CD-ROM, or TRENDnet's website at http://www.trendnet.com.

#### **Register Your Product**

To ensure the highest level of customer service and support, please take a moment to register your product Online at: **www.trendnet.com/registe**r Thank you for choosing TRENDnet

## **3. LEDs and Buttons**

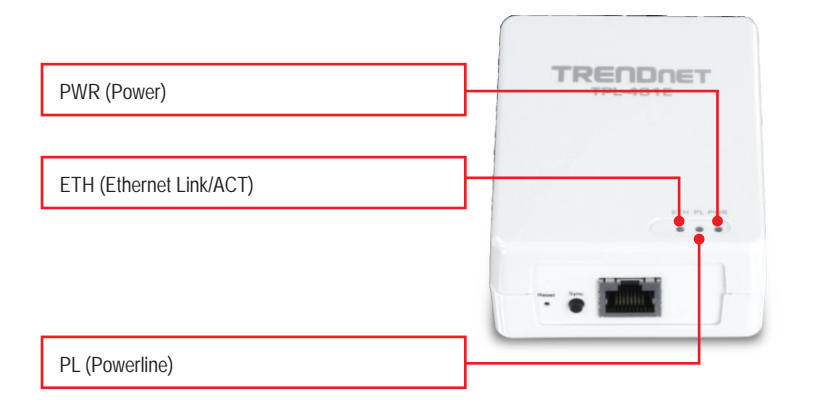

ENGLISH

The Gigabit Ethernet/Network Port and Reset buttton are located at the bottom of the device.

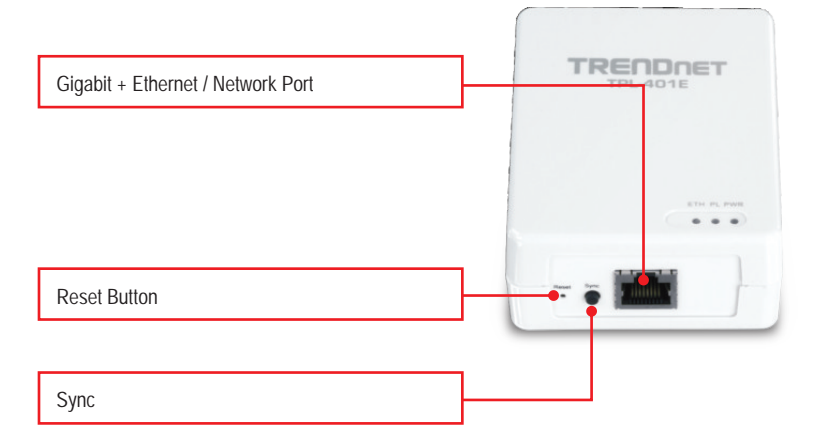

**Note**:

Please refer to the User's Guide on the TPL-401E/TPL-401E2K's User's Guide CD for detailed explanations of each LED and button.

**1. J'ai vérifié si mon périphérique Powerline était branché à mon poste de travail, mais je n'arrive pas à détecter d'autres périphériques Powerline. Que faire ?**

- 1.Vérifiez que vous utilisez les câbles de réseau Ethernet Cat. 5 Cat 5e ou Cat. 6 sur chaque adaptateur TPL-401E.
- 2.Vérifiez que la prise de courant à laquelle le TPL-401E est branchée se trouve sur le même réseau de istribution électrique et/ou disjoncteur.
- 3.Si vous n'êtes toujours pas en mesure d'établir la connectivité après avoir effectué les étapes ci-dessus, veuillez réinitialiser les deux adaptateurs TPL-401E aux interfaces par défaut de l'usine. Le nom du réseau par défaut / clé est "HomePlugAV<sup>®</sup>". Le bouton Reset est situé sur le bas de la TPL-401E.
	- 1. Avec une épingle ou un trombone, appuyez et maintenez le bouton de réinitialisation pendant 1 seconde et relâchez-le. Le voyant LED s'éteint et se rallume.
	- 2. Pour vérifier la connectivité, le voyant PL deviendra solide lorsque les adaptateurs de courant porteur établir la connexion. Les adaptateurs Powerline TPL-401E doivent avoir le même nom de réseau / clés afin de se connecter les uns aux autres.

Note: Si vous avez des problèmes pour réinitialiser l'appareil, débranchez l'adaptateur Powerline (s) de la prise secteur, attendez 15 secondes et branchez l'adaptateur (s) dans la prise à nouveau, puis répétez la procédure de réinitialisation.

**2. J'arrive à détecter les périphériques Powerline de mon réseau Powerline, mais n'arrive pas à me brancher à Internet. Que faire ?**

En supposant que le réseau Powerline est connecté à un routeur:

- 1. Assurez-vous que vous n'avez pas connecté l'appareil à un parasurtenseur ou prise multiple.
- 2. Assurez-vous que votre routeur est connecté à l'Internet et que l'un des ports LAN du routeur est connecté au port réseau du TPL-401Et. Veuillez verifier que les deux TPL-401E et le voyant LED du port réseau du routeur est allumé assurant que le status de connexion est positif.
- 3. Assurez-vous que vos paramètres TCP/IP sont bien sur Obtain an IP address automatically (Obtenir une adresse IP automatiquement) (voir les étapes ci-dessous).

#### **Windows 7**

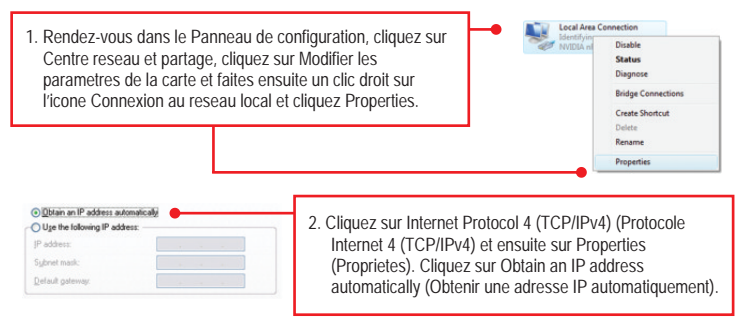

## **Windows Vista**

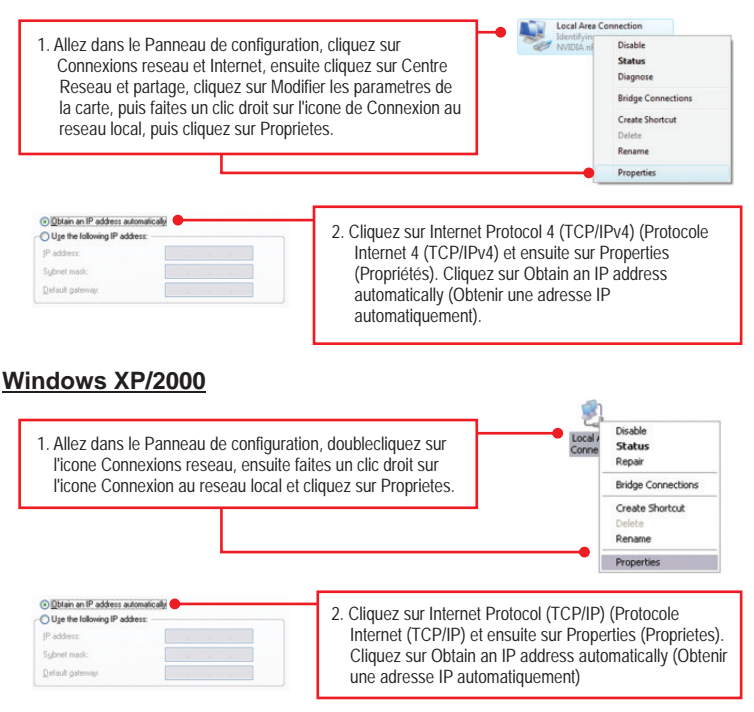

- **4. J'ai un réseau HomePlug 1.0 ou HomePlug tubo. Puis-je l'utiliser avec mon réseau ?** The TPL-401E is not backwards compatible with HomePlug 1.0 or HomePlug Turbo.
- **5. Dois-je reconfigurer mon TPL-401E apres avoir touche le bouton de reinitialisation?** Le TPL-401E se connectera automatiquement a chaque fois que les deux unites sont reinitialisees aux reglages par defaut..

Si vous avez la moindre question concernant la **TPL-401E** veuillez contacter le département d'assistance technique de TRENDnet.

**1. I have verified that my Powerline device is connected to my workstation, but I cannot detect other Powerline devices. What should I do?**

- 1.Verify that you are using Cat. 5, Cat 5e or Cat. 6 Ethernet network cables from each TPL-401E adapter.
- 2.Verify that the power outlet of the TPL-401E adapter is plugged into is on the same electrical system and/or circuit breaker box.
- 3.If you are still not able to establish connectivity after performing the above steps, please reset both of the TPL-401E adapters to factory default. The default network name/key is "HomePlugAV®". The Reset button is located on the bottom of the TPL-401E.
	- 1. With a pin or paperclip, press and hold the reset button for 1 second and release it. The LEDs will turn off and turn back on.
	- 2. To verify connectivity, the PL LED will become solid when the powerline adapters establish connectivity. The TPL-401E powerline adapters must have the same network name/key in order to connect to each other.

Note: If you have problems resetting the device, unplug the powerline adapter(s) from the power outlet, wait 15 seconds and plug the adapter(s) back into the outlet, then repeat the reset procedure.

**2. I can detect my Powerline devices on my Powerline network, but I cannot connect to the Internet. What should I do?**

Assuming that the Powerline network is connected to a router:

- 1. Make sure you are not connecting the device into a surge protector or power strip.
- 2. Make sure that your Router is connected to the Internet and one of the Router's LAN ports is connected to the TPL-401E's network port). Check both TPL-401E and the router's network port LED for positive connection status.
- 3. Make sure your computer's TCP/IP settings are set to Obtain an IP address automatically (see the steps below).

#### **Windows 7**

**1.** Go into the **Control Panel**, click **Network and Internet**, click **Network and Sharing Center**, click **Change Adapter Settings** and then right-click the **Local Area Connection** icon and then click **Properties**.

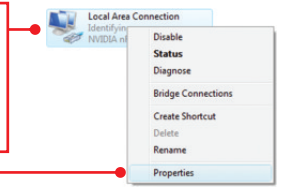

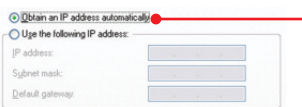

**2.** Click **Internet Protocol Version 4(TCP/IPv4)** and then click **Properties.** Then click on **Obtain an IP address automatically.**

#### **Windows Vista**

**1.** Go into the **Control Panel**, click **Network and Internet**, click **Network and Sharing Center**, click **Manage Network Connections** and then right-click the **Local Area Connection** icon and then click **Properties**.

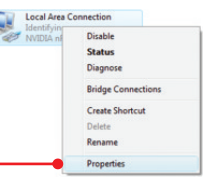

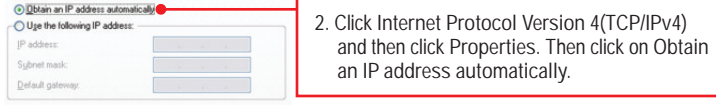

## **Windows XP/2000**

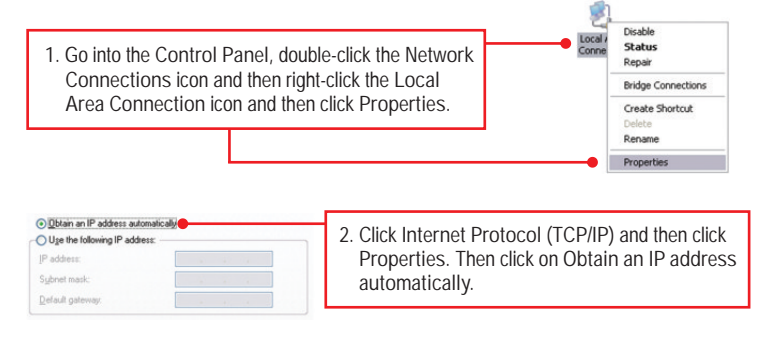

- **4. I have a HomePlug 1.0 or HomePlug Turbo network. Can I use this with my network?** The TPL-401E is not backwards compatible with HomePlug 1.0 or HomePlug Turbo.
- **5. Do I need to reconfigure my TPL-401E after I hit the reset button?** No, the TPL-401E adapter should automatically establish connection once both units are reset to default settings.

If you still encounter problems or have any questions regarding the **TPL-401E**, please refer to the User's Guide included on the Utility CD-ROM or contact TRENDnet's Technical Support Department.

#### Coordonnées du fournisseur:

Nom: TRENDnet, Inc.

Adresse<sup>-</sup> 20675 Manhattan Place

Torrance, CA 90501 **USA** 

#### Détails du produit:

Nom du produit: 500Mbps Powerline AV Adapter

Modèle: **TPL-401E** 

Nom Commercial: TRENDnet

#### Détails standard applicable:

EN 55022: 2006 + A1: 2007 EN 61000-3-2:2006 EN 61000-3-3: 2008 EN 50412-2-1:2005 EN 60950-1:2006 + A11:2009

#### Déclaration:

The product is herewith confirmed to comply with the requirements of Directive 1999/5/EC of the Council (European Parliament) on the radio and telecommunications terminal equipment.

Je declare par la présente que les produits et appareils mentionnés ci-dessus sont conformes aux standards et aux dispositions des directives.

Sonny Su

Full Name

October 1, 2010

Date

Director of Technology

Position / Title

 $\epsilon$ 

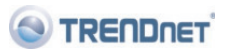

#### **Certifications**

This equipment has been tested and found to comply with FCC and CE Rules. Operation is subject to the following two conditions:

(1) This device may not cause harmful interference.

(2) This device must accept any interference received. Including interference that may cause undesired operation.

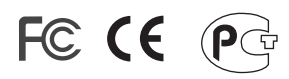

Waste electrical and electronic products must not be disposed of with household waste. Please recycle where facilities exist. Check with you Local Authority or Retailer for recycling advice.

**NOTE: THE MANUFACTURER IS NOT RESPONSIBLE FOR ANY RADIO OR TV** INTERFERENCE CAUSED BY UNAUTHORIZED MODIFICATIONS TO THIS EQUIPMENT. SUCH MODIFICATIONS COULD VOID THE USER'S AUTHORITY TO OPERATE THE EQUIPMENT.

#### **ADVERTENCIA**

En todos nuestros equipos se mencionan claramente las caracteristicas del adaptador de alimentacón necesario para su funcionamiento. El uso de un adaptador distinto al mencionado puede producir daños fisicos y/o daños al equipo conectado. El adaptador de alimentación debe operar con voltaje y frecuencia de la energia electrica domiciliaria existente en el pais o zona de instalación.

#### DESCRIPTION OF MODES

Erp (EuP) Operation: Standby Mode

The EUT has no external mechanical switch and uses an internal program to control active and standby modes.

Disconnect the Ethernet cables from the device Ethernet ports, and after 3 minutes, the device will enter standby mode. The Power (PWR) LED will flash every 15 seconds to indicate that the device is currently in standby mode. To return to active mode, reconnect the Ethernet cables to the device Ethernet ports, and the device will re-enter active mode.

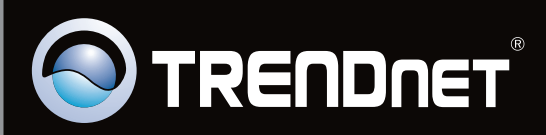

# **Product Warranty Registration**

Please take a moment to register your product online. Go to TRENDnet's website at http://www.trendnet.com/register

Copyright ©2010. All Rights Reserved. TRENDnet.